# **Chapter 4: Affine transformations and stroking**

In the last chapter, we used a Graphics2D object merely as a drawing surface. However, a Graphics2D maintains an internal state, similar to PostScript's graphics state, that can be manipulated giving us more control over the way in which shapes are rendered. In this chapter, we'll explore some of these features, paying special attention to affine transformations, and see how they might be used.

## **1: The rendering engine's internal state**

An instance of Graphics2D maintains seven pieces of information that are used when a Shape is rendered. We saw a few of these in the last chapter. Most of these can be accessed, in the usual way, through get and set methods.

**1. Paint:** This determines what Paint is applied when a figure is rendered. At this point, you may think of a Paint as simply specifying a Color. There is more we can do with this, however, such as specifying a gradient fill.

**2. Font:** There is, at all times, a Font available for displaying any text. If may be modified through the setFont method of Graphics2D.

**3. Transformation:** We define a Shape by specifying its coordinates. The details of how these coordinates are converted into pixel coordinates we see on the screen are handled through an affine transformation that may be modified. In fact, Java2D provides a class AffineTransform that allows us to work with 2-dimensional affine transformations easily.

**4. Stroke:** When Shapes are drawn, we can control the thickness of the curve and other attributes through a Stroke object. This allows us, for instance, to draw dashed lines.

**5. Clipping shape:** We may specify a Shape to restrict the region in which we actually draw other Shapes. For instance, if we set the clipping shape to a rectangle and then draw a line, any portion of that line outside the rectangle is not displayed.

**6. Compositing rule:** This specifies a recipe by which colors are blended as they are added to the drawing surface. This may be used to achieve some interesting effects.

**7: Rendering hints:** Java2D allows us to control how some rendering operations are performed. Typically, we can use this to ask for either high quality or better performance. One particularly useful hint is anti-aliasing. When we display a black and white image on, say, a computer screen where the image is displayed in pixels, the image may appear jagged since a pixel is either black or white. Antialiasing is a technique that decides to color nearby pixels in shades of gray to smooth the discontinuity in the image. This can have a dramatic effect on the quality of the image. To turn this hint on, use this

g.setRenderingHint(RenderingHints.KEY\_ANTIALIASING, RenderingHints.VALUE\_ANTIALIAS\_ON);

This will generally produce more attractive illustrations at the cost of more time for the rendering process.

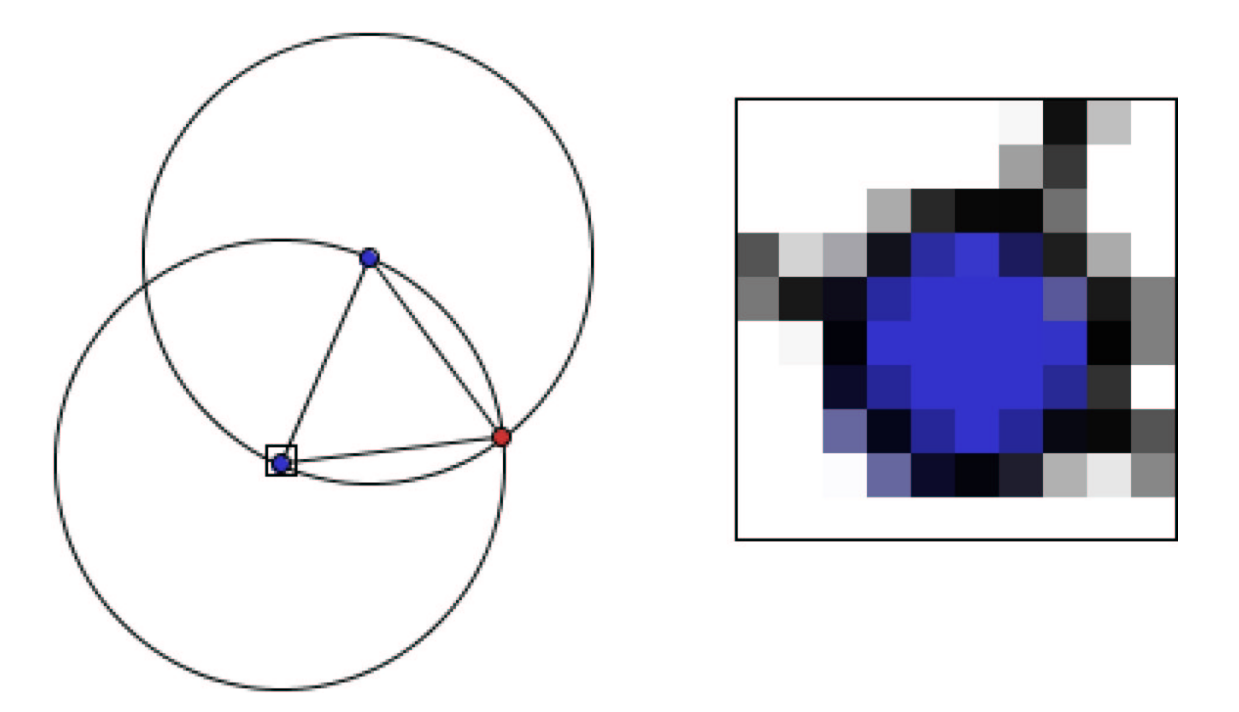

Other RenderingHints may be found by studying the documentation.

#### **2: Affine Transformations**

The coordinate system that Java provides for our drawing surface is not well suited for general mathematical illustrations. First, it is not oriented in the conventional way as the measure on the vertical axis increases as we move down. Second, pixels are not usually a convenient unit to us. Fortunately, Java2D provides us with a convenient way to change the coordinate system to one more favorable for our purposes.

Affine transformations of the plane can be written in the form

$$
x' = ax + by + c
$$

$$
y' = dx + ey + d.
$$

Transformations of this kind have the pleasant properties that lines are carried into lines and a set of parallel lines into another set of parallel lines. Indeed, an affine transformation may be thought of a linear transformation composed with a translation. As such, they include familiar transformations such as translations, rotations and reflections.

Affine transformations are important in Java2D and a class, java.awt.geom.AffineTransform, facilitates their use. In a moment, we will see the worth of AffineTransforms. But first, let's see how to create one. There are many ways to do this and you are advised to consult the documentation. However, if we use the empty constructor

```
AffineTransform transform = new AffineTransform();
```
then the transformation represented is the identity. From here, there are methods that make simple modifications to the transformation. For instance, transform.rotate(-Math.PI/2) creates an affine

transformation describing a rotation about the origin of  $-\pi/2$  radians. (Notice that rotations are measured in radians.) We can also perform translations, scaling and shears using

```
transform.translate(100, 200);
transform.scale(2, -1);
transform.shear(1, 0);
```
In each case, the transformation, originally representing a function  $f$ , is composed with a new function, say a translation represented by g, to produce the new transformation  $f \circ g$ . More generally, if f1 and f2 are AffineTransforms, then f1.concatenate(f2) replaces f1 by an AffineTransform representing  $f_1 \circ f_2$ .

AffineTransforms may be used in two different ways. First, if we have a Shape, such as a Line2D or Ellipse2D, we may transform the Shape to obtain a new one. Here is an example:

```
AffineTransform at = new AffineTransform();
at.translate(150, 200);
at.rotate(-Math.PI/3);
at.scale(2, 0.5);
Ellipse2D.Float circle = new Ellipse2D.Float(-50, -50, 100, 100);
Shape shape = at.createTransformedShape(circle);
g.draw(shape);
```
The result looks like this:

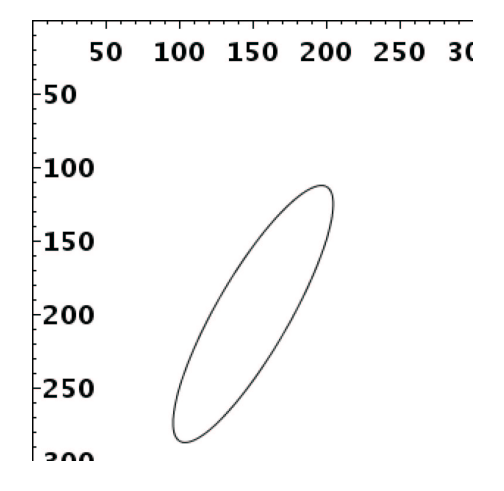

While the AffineTransform is created by first translating, then rotating and scaling, the effects on the circle occur in the opposite order: first it is scaled, then rotated and finally translated. This is natural given the order in which the transformations are composed.

As mentioned above, a Graphics2D object maintains an AffineTransform as part of its internal state and this transform may be manipulated. This gives the second way in which AffineTransforms may be used. To see how this works, let us introduce two important coordinate systems.

When we are displaying our illustration on a computer screen, Java must determine how each pixel will be colored. It addresses these pixels through a coordinate system known as device space. We generally don't need to worry about this coordinate system since its use is taken care of for us by the Graphics2D. However, you should realize that instead of drawing onto a computer screen, we may be printing the illustration on a printer. In this case, device space gives a coordinate system for addressing different regions on the piece of paper. Either way, these details are handled for us by the instance of Graphics2D.

When we draw, say, a line:

g.draw(new Line2D.Float(100, 100, 200, 200));

the endpoints of the Line we construct are given in what is called *user space*. You should think of this as a convenient, but abstract, coordinate system that might not coincide with device space. However, a Graphics2D object maintains an AffineTransform that converts the definition of Shapes, given in user space, into the objects to be rendered in device space.

Initially, this transform is defined so that the origin of user space corresponds with the upper left corner of device space and one unit represents one pixel if we displaying the illustration on a computer screen or one point if we are printing onto a piece of paper.

However, Graphics2D has methods that allows us to modify this transformation. For instance, if we define an AffineTransform called at and then say g.transform(at), the Graphics2D's Affine-Transform is composed with at. For instance, we could draw the same, well almost the same, picture as above as follows:

```
AffineTransform at = new AffineTransform();
at.translate(150, 200);
at.rotate(-Math.PI/3);
at.scale(2, 0.5);
g.transform(at);
Ellipse2D.Float circle = new Ellipse2D.Float(-50, -50, 100, 100);
g.draw(circle);
```
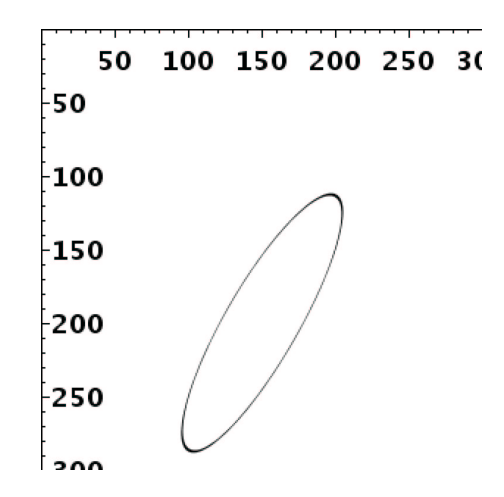

Notice that there is an important difference in the figures: when we modify the Graphics2D's internal transform, the ellipse is not draw with a uniform thickness. In this situation, everything is transformed including the curve that is drawn to represent the ellipse. While this can be a desirable effect at times, it is usually not what we want. In addition, it is often useful, say when we want to place a label next to a point, to be able to work directly with pixels. Therefore, we will typically favor the

first method and transform individual Shapes. Later in this chapter, we will explain why modifying the Graphic2D has this effect.

The inverse of an AffineTransform may be obtained with the createInverse method. However, we need to use a bit of care when doing this. Not every affine transformation is invertible so it is possible that the inverse does not exist. If this is the case, Java will raise an Exception to notify us and we must *catch* the exception. We haven't seen how to do this yet, but here is a block of code that works:

```
AffineTransform inverse;
try {
    inverse = transform.createInverse();
} catch(NoninvertibleTransformException ex) {
    do something here if transform is not invertible
}
```
One final note: it is possible to set the Graphics2D's internal transform through its setTransform method. There is some danger in doing this, however, since device space may be represented differently on different systems. Generally speaking, setTransform should only be used after first retrieving the transform using getTransform. In this way, we may change and then restore the transformation.

#### **3: Graphing a function**

Let us now construct a simple mathematical illustration that illustrates how AffineTransforms can be used. In a frame 300 pixels wide and 300 pixels hight, we will graph the function  $y = x^3 - x$  in a window where  $-2 \le x \le 2$  and  $-3 \le y \le 3$ . We will also include a 1 × 1 grid in the background drawn in a light gray.

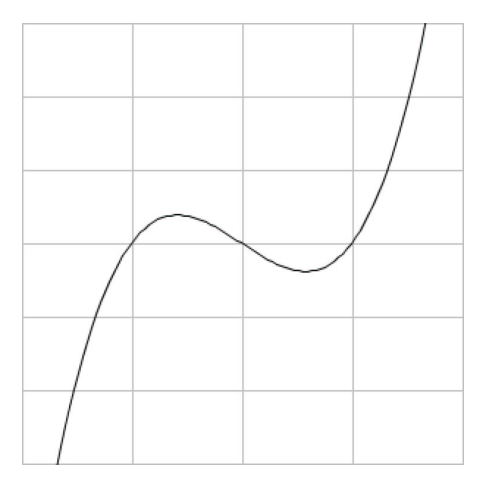

First, we construct an AffineTransform to convert the mathematical coordinate system into the JPanel's coordinate system. We wish for the origin of our new coordinate system to be at the center of the frame. For convenience, we will scale the y coordinate by  $-1$  so that the coordinate increases as we move up. Finally, we scale both coordinates so that one horizontal unit corresponds to 75 pixels while one vertical unit is 50 pixels.

```
AffineTransform transform = new AffineTransform();
transform.translate(150, 150);
transform.scale(1, -1);
transform.scale(75, 50);
```
Next, we construct the grid, transform it and draw it.

```
g.setPaint(Color.lightGray);
GeneralPath path = new GeneralPath();
for (int i = -2; i <= 2; i++) {
    path.moveTo(i, -3);
    path.lineTo(i, 3);
}
for (int i = -3; i \le 3; i++) {
    path.moveTo(-2, i);
    path.lineTo(2, i);
}
g.draw(transform.createTransformedShape(path));
```
Finally, we construct the graph of the function, transform it and draw it.

```
int steps = 50;
float dx = 4.0f/steps;g.setPaint(Color.black);
path = new GeneralPath();
path.moveTo(-2, valueAt(-2));
for (float x = -2+dx; x \le 2; x += dx)
    path.lineTo(x, valueAt(x));
g.draw(transform.createTransformedShape(path));
```
The method valueAt returns the value  $x^3 - x$  when given x. You will see that we are approximating the graph by a series of short line segments.

This is an important example, and we will return to it later to make it more generally usable.

**Exercise 1:** Using AffineTransforms, draw a regular pentagon with sides of length 50 pixels, one side horizontal and the opposite vertex at  $(100, 50)$ .

**Exercise 2:** Redraw the figure from Chapter 3 explaining the arithmetic series and the sum of cubes using AffineTransforms.

**Exercise 3:** Fill a  $300 \times 300$  JPanel with a tiling by congruent equilateral triangles whose sides are 50 pixels wide.

**Exercise 4:** Modifying the rendering engine's affine transformation is a technique familiar to PostScript programmers. In fact, PostScript can store and recall a sequence of transformations through the gsave and grestore commands. Since Java2D does not give this ability explicitly, it is tempting to mimick it using a Stack. However, my experience is that this is not always the most natural way to proceed. Draw the following figure in both PostScript and Java2D trying to find a comfortable way to manipulate the necessary transformations. Notice that the pink area is filled first, then the gray square drawn and finally the black outline.

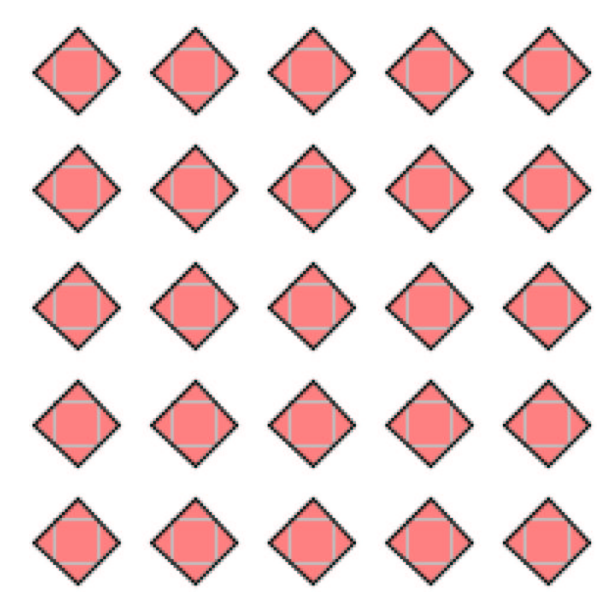

### **4: Stroking paths**

Let us now investigate some options we have when we draw a Shape. For instance, if we draw a Line2D, we can specify how thick we want the line to appear by specifying the Stroke used. More generally, the Graphics2D maintains a current Stroke object from which it seeks information when drawing shapes. We can easily modify the Stroke through the setStroke method of Graphics2D.

For instance, if we want to draw a line 10 units wide, we can say

```
BasicStroke stroke = new BasicStroke(50);
g.setStroke(stroke);
g.draw(new Line2D.Float(50, 50, 250, 150));
```
The units in which the line thickness are given are interpreted in *user* space just as are the coordinates of the line's endpoints. The rendering engine then lays out the line with its appropriate thickness in user space. It may look something like this:

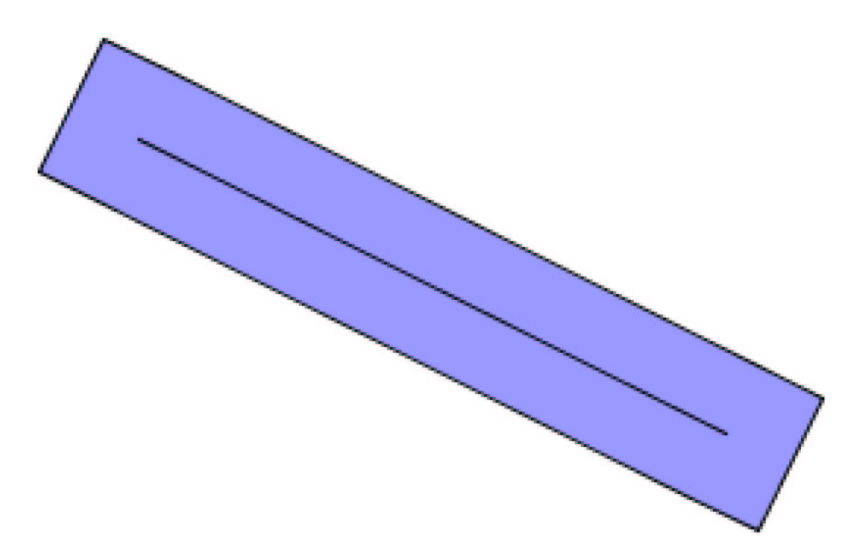

in user space. If the Graphics2D's transformation has been modified, it is applied to this figure and if the transformation results from a non-uniform scaling, then the thickness of a line will depend on the angle at which it is drawn. The interior of the region is then filled. In other words, draw is really just a special case of fill.

There are a few other options we can specify in BasicStroke: how the ends of segments are displayed, the sharpness at which corners are drawn and whether the line should be dashed or not. Here are some possibilities:

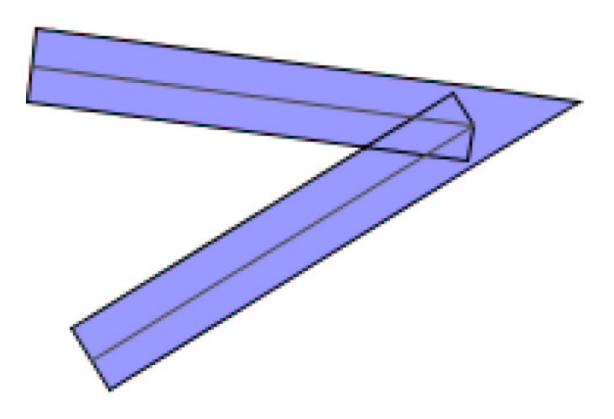

BasicStroke stroke = new BasicStroke(25f, BasicStroke.CAP\_BUTT, BasicStroke.JOIN\_MITER);

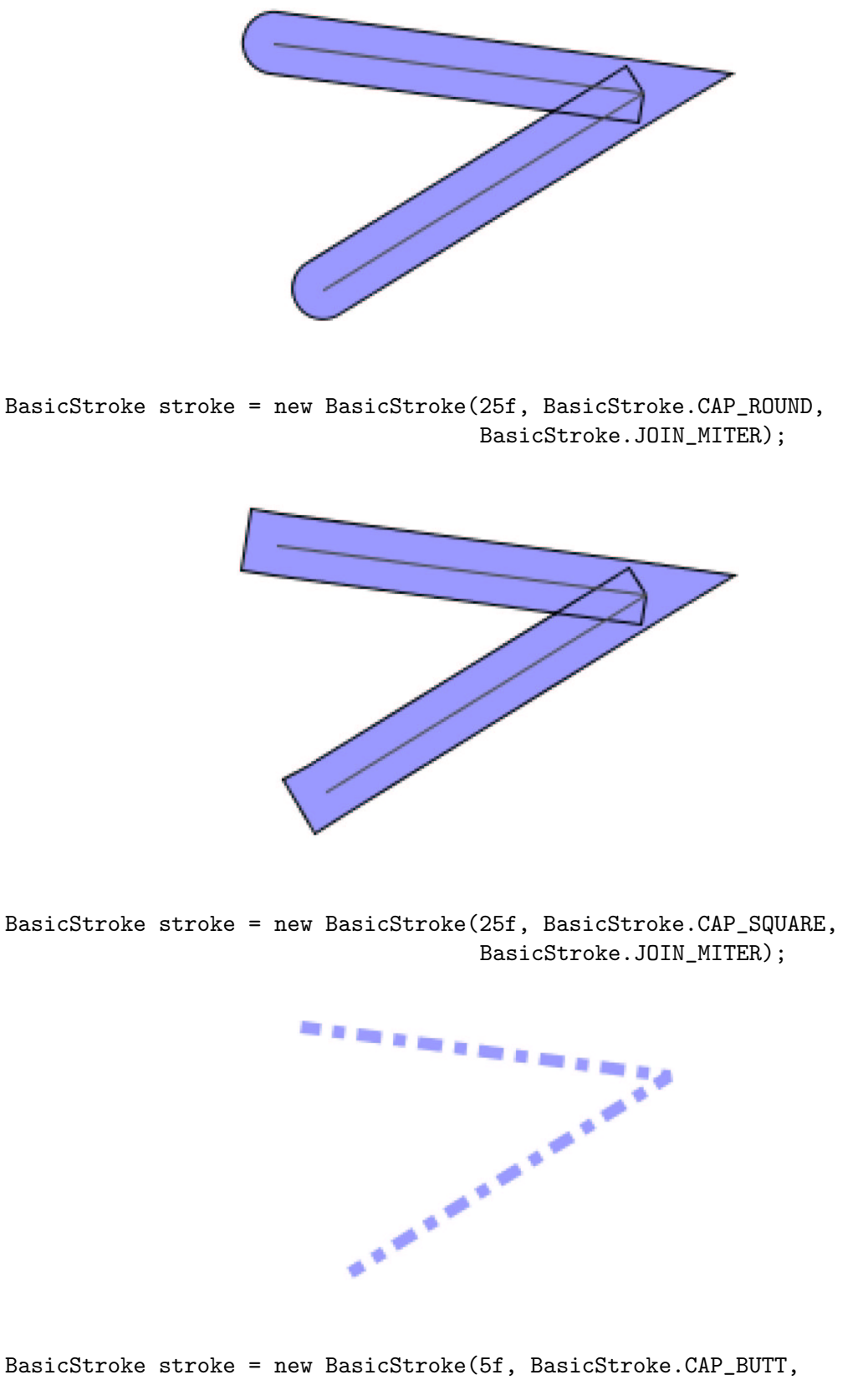

BasicStroke.JOIN\_MITER, 1f, new float[] {10, 5, 5, 5}, 2);

The array of floats in this example give alternately the length of a dash and the space between this and the next dash. The final argument, known as the offset, tells where in the cycle to begin.

**Exercise 5:** Draw the graph of  $x^3 - x$  stroked with a line of thickness 2 pixels and add the derivative stroked with a dashed line of thickness 1 pixel.